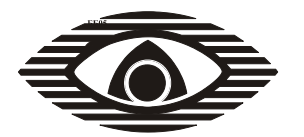

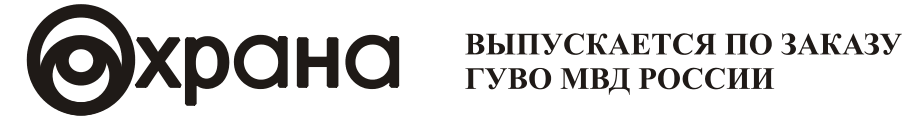

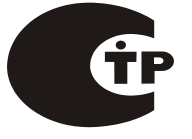

СЕРТИФИКАТ СООТВЕТСТВИЯ № C-RU.IIБ16.B00067

ДЕКЛАРАЦИЯ СООТВЕТСТВИЯ ЗАРЕГИСТРИРОВАНА В ФЕДЕРАЛЬНОМ АГЕНТСТВЕ СВЯЗИ №Д-СПД-3551 от 09.04.2010

# Система передачи извещений "Атлас-20" **МОДУЛЬ УПРАВЛЕНИЯ МУ-3**

Руководство по эксплуатации СПНК.425557.012 РЭ

# Содержание

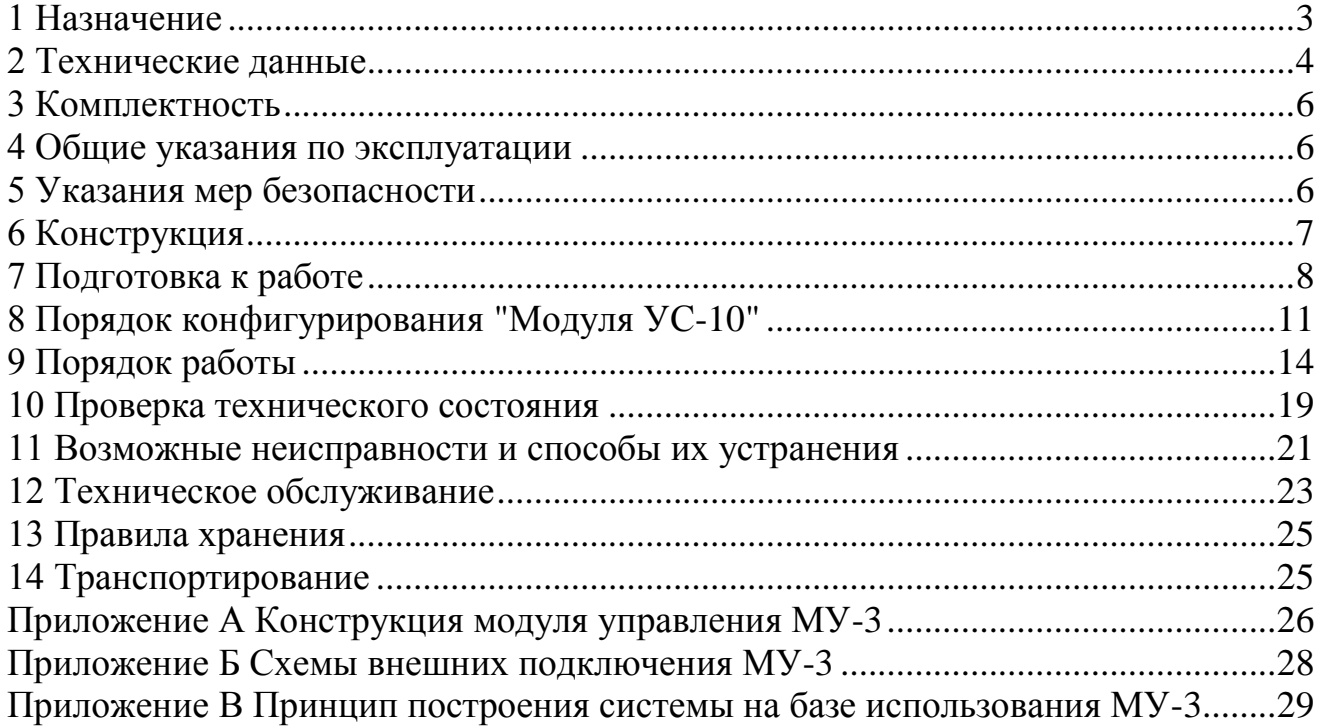

Настоящее руководство по эксплуатации предназначено для правильного использования, технического обслуживания и транспортирования модуля управления МУ-3 (далее – МУ-3).

#### **1 Назначение**

<span id="page-2-0"></span>1.1 Модуль управления МУ-3 устанавливается в секцию ретранслятора (Р112, Р224, Р448, Р672) СПИ "Атлас-20" и предназначен для обеспечения информационного обмена с пультом централизованного наблюдения (ПЦН) оборудованным автоматизированным рабочим местом дежурного пульта управления (АРМ ДПУ) по локальной вычислительной сети (далее - ЛВС) и/или GSM сетям, а также с модулями линейными и блоками ретрансляторов Р 0104061-20-1 СПИ "Атлас-20". Область применения - централизованная охрана объектов (офисов, торговых помещений, дач, квартир, гаражей, складов и т.д.). МУ-3 является восстанавливаемым, контролируемым, многоразового действия, обслуживаемым, многофункциональным.

1.2 МУ-3 осуществляет двунаправленный обмен информацией с:

- выносными блоками ретрансляторами (далее - БР) от 1 до 6;

- ПЦН по ЛВС;

- модулями линейными (МЛ, МЛ-Ф, МЛ-П) от 1 до 14;

1.3 МУ-3 осуществляет двунаправленный обмен информацией с ПЦН по ЛВС в протоколе TCP/IP. Данный канал является основным.

1.4 МУ-3 осуществляет двунаправленный обмен информацией с ПЦН по GSM сетям посредством GSM-терминалов. Данный канал является резервным.

1.5 Конструкция МУ-3 не предусматривает его эксплуатацию в условиях воздействия агрессивных сред и взрывоопасных помещениях.

1.6 Пример записи обозначения МУ-3 при заказе и в документации другой продукции:

"Модуль управления МУ-3 ТУ 4372-018-23072522-00".

### **2 Технические данные**

<span id="page-3-0"></span>2.1 Информационная емкость МУ-3 (количество контролируемых направлений) - 4:

- направление к БР;

- направление к МЛ;

- основной канал;

- резервный канал.

2.2 МУ-3 имеет следующие режимы работы:

- "Тест" – заводской режим проверки;

- "Конфигурирование";

- "Основной режим работы МУ-3"- связь с ПЦН по основному и/или резервному каналам.

2.2.1 В режиме "Тест" МУ-3 осуществляет проверку имеющихся входов/выходов и функционирования с использованием стендового оборудования.

Режим "Тест" является заводским и для пользователя недоступен.

2.2.2 В режиме "Конфигурирование" осуществляется запись в энергонезависимую память МУ-3 параметров определяющих его работу на данном объекте.

2.2.3 В режиме " Основной канал " МУ-3 осуществляет:

- прием с АРМ ДПУ сообщений в протоколе TCP/IP, дешифрацию сообщений и передачу сообщений в необходимом протоколе в модули линейные;

- прием от модулей линейных сообщений, шифрацию сообщений и передачу сообщений на АРМ ДПУ в протоколе TCP/IP;

- самостоятельный мониторинг при отсутствии полезных сообщений в канале "МУ-ПЦН";

- самостоятельный контроль основного канала связи с АРМ ДПУ посредством отправки периодических контрольных посылок.

2.2.4 В режиме " Резервный канал " МУ-3 осуществляет:

- передачу сообщений на АРМ ДПУ по GSM-каналу в режиме данных;

- прием квитанций с АРМ ДПУ по GSM-каналу в режиме данных;

- самостоятельный мониторинг при отсутствии сообщений в канале "МУ-ПЦН";

- самостоятельный контроль резервного канала связи с АРМ ДПУ посредством периодического (интервал программируется) дозванивания до ПЦН;

- контроль появления исправного основного канала.

2.3 Параметры основного канала:

- выходной разъем подключения к ЛВС – RJ-45 (UTP-порт);

- поддерживает стандарт  $-10/100B$ aseTX (Fast Ethernet);

- поддерживает Internet-протоколы – TCP, IP ver.4, UDP, ICMP, ARP;

- поддерживает Ethernet-протоколы – DLC, MAC;

2.4 Параметры резервного канала:

- выходной разъем подключения к GSM-терминалу – DRB-9M (D-SUB);

- интерфейс обмена МУ-3 с GSM-терминалом – RS-232C;

- скорость обмена – 9600 Бод;

2.5 Параметры канала связи между процессором "МУ-БР" и блоками

ретрансляторов:

- интерфейс обмена – RS-232C;

- скорость обмена–4800 Бод (фиксированная);

2.6 Поддерживаемое количество БР при параллельном подключении к одному МУ-3 – не более 6 шт.;

2.7 Поддерживаемое количество секций в стойках при параллельном подключении к одному МУ-3– не более 16 секций.

2.8 Электропитание МУ-3 осуществляется от модуля питания МП (далее - МП) установленного в секцию стабилизированными напряжениями +12 В, -12 В, +5 В.

2.9 МУ-3 сохраняет работоспособность и не выдает ложных извещений при воздействии внешних электромагнитных помех второй степени жесткости по ГОСТ Р 50009-2000. Допускается кратковременная потеря связи по каналу ЛВС с автоматическим восстановлением и отображением на АРМ.

Уровень радиопомех, создаваемых МУ-3, соответствует требованиям ГОСТ Р 50009-2000.

2.10 Условия эксплуатации МУ-3

2.10.1 Диапазон рабочих температур от плюс 1 до плюс 50 °С.

2.10.2 Относительная влажность воздуха при 25 °С не более 90 %.

2.10.3 Вибрационные нагрузки в диапазоне от 1 до 35 Гц при максимальном ускорении до 0,5 g.

2.10.4 Импульсный удар (механический) с ускорением до 150 м/с<sup>2</sup>.

2.11 Средняя наработка на отказ МУ-3- не менее 30000 ч.

2.12 Средний срок службы МУ-3 - не менее 8 лет.

2.13 Габаритные размеры МУ-3, мм:  $262\times190\times30$ .

2.14 Масса МУ-3, не более - 0,4 кг.

### <span id="page-5-0"></span>**3 Комплектность**

3.1 Комплектность МУ-3 соответствует таблице 3.1.

Таблица 3.1

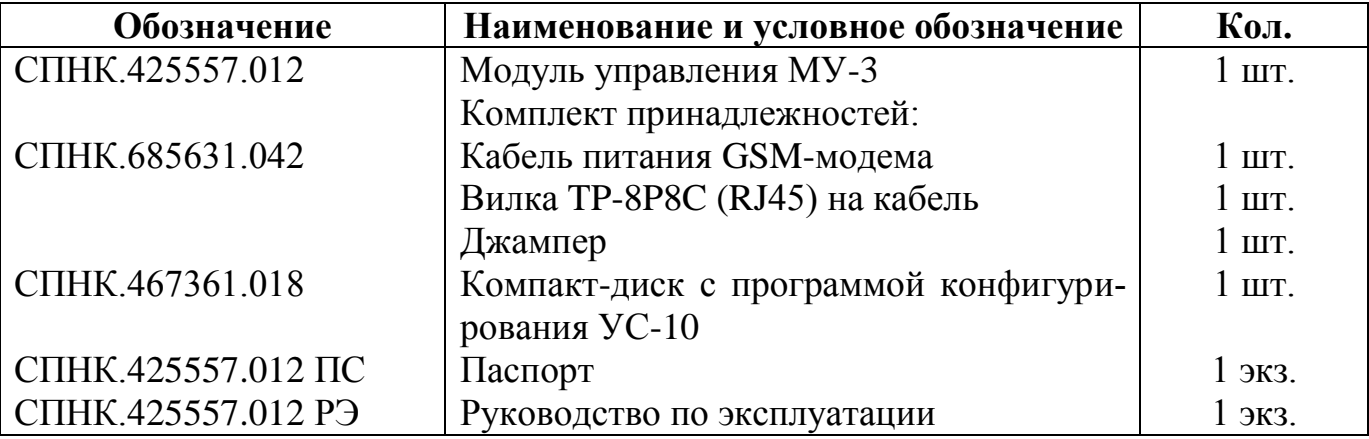

### **4 Общие указания по эксплуатации**

<span id="page-5-1"></span>4.1 Эксплуатация МУ-3 должна производиться техническим персоналом, изучившим настоящее руководство или прошедшим инструктаж и практические занятия под руководством лиц, изучивших данный документ.

4.2 После вскрытия упаковки МУ-3 необходимо:

- провести внешний осмотр МУ-3, и убедиться в отсутствии механических повреждений;

- проверить комплектность МУ-3.

4.3 После транспортировки перед включением МУ-3 должен быть выдержан без упаковки в нормальных условиях не менее 24 ч.

### **5 Указания мер безопасности**

<span id="page-5-2"></span>5.1 При установке и эксплуатации МУ-3 следует руководствоваться положениями "Правил техники безопасности при эксплуатации электроустановок потребителей" и "Правил эксплуатации электроустановок потребителей".

К работам по монтажу, установке, проверке, обслуживанию МУ-3 должны допускаться лица, имеющие квалификационную группу по технике электробезопасности не ниже III на напряжение до 1000 В.

5.2 Все монтажные работы и работы, связанные с устранением неисправностей, должны проводиться только после обесточивания МУ-3 (перевести на МП тумблер "ПИТ. АТС" в положение "Выкл.").

### **6 Конструкция**

<span id="page-6-0"></span>6.1 Конструкция МУ-3 обеспечивает возможность его использования только в составе секции любого из ретрансляторов стоечного типа: Р112, Р224, Р448, Р672.

6.2 МУ-3 выполнен в бескорпусном исполнении и состоит из следующих конструктивных элементов (приложение А): основная плата (рисунок А.2, поз.8), "Модуль УС-10" (рисунок А.2, поз.7), лицевая панель (рисунок А.2, вид а)).

6.3 На "Модуле УС-10" расположен DIP-переключатель (рисунок А.2, поз.10) для выбора режимов работы модуля.

На основной плате расположены:

- клеммная колодка (рисунок А.2, поз.9) для подключения внешнего напряжения питания +12В в режиме "Конфигурирования" платы "Модуля УС-10";

- два DIP-переключателя (рисунок А.1, поз.1, 2) для сброса и установки адресов процессоров;

- перемычки XT1, XT2, предназначенные для изменения скорости обмена между процессором "МУ-МЛ" и "Модулем УС-10";

- перемычки XT3, XT4 для подключения МУ-3 к единой сети модулей управления.

На лицевой панели (рисунок А.2, вид а)) расположены:

- вилка D-SUB (2) "GSM-модем" для подключения кабеля RS-232 GSM-терминала;

- розетка RJ-45 (3) "Ethernet" для подключения сетевого UTP-кабеля 5-й категории;

- розетка RJ-12 (4) "+12В"(выход для питания GSM-терминала напряжением  $+12B$ );

- розетка RJ-12 (5) "Контр.БП" (вход для подключения цепей контроля внешнего источника питания);

- розетка D-SUB (6) для подключения МУ-3 к единой сети модулей управления и дополнительного подключения блоков ретрансляторов;

- светодиодный индикатор "РТ" (зеленый) - наличия информационного обмена с РТ;

- светодиодный индикатор "ОСН." (двухцветный) – состояния основного канала;

- светодиодный индикатор "РЕЗ." (двухцветный) – состояния резервного канала;

- светодиодный индикатор "ПЦН" (красный) – индикатор ответа на запрос с ПЦН;

- светодиодный индикатор "МЛ" (красный) - индикатор подключения модуля линейного.

### 7 Подготовка к работе

<span id="page-7-0"></span>7.1 Перед работой с МУ-3 необходимо изучить органы управления и индикации, а также технические данные прибора по разделам 2 и 3.

7.2 "Модуль УС-10" имеет контакты "1"-"4" DIP-переключателя (рисунок А.2, поз.10) для выбора режима работы "Модуля УС-10". В таблице 7.1 представлены положения контактов DIP-переключателя. Таблица 7.1

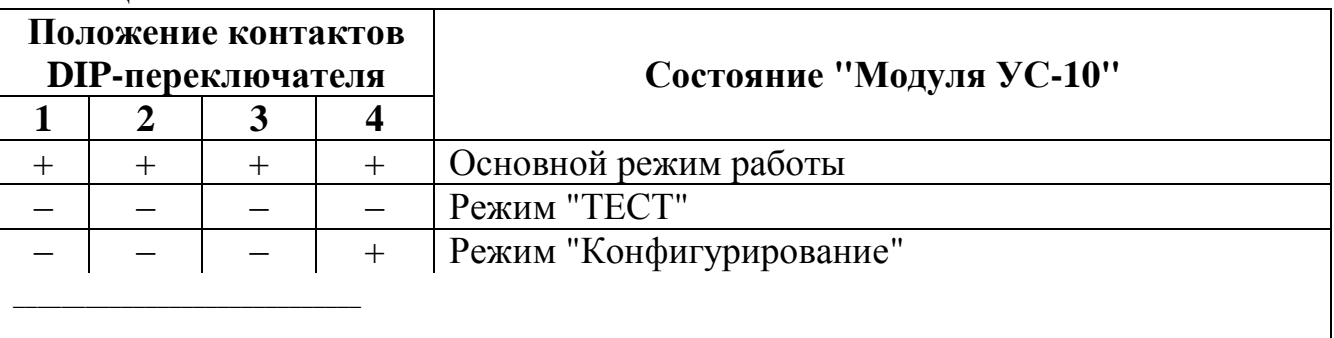

"+" - контакт в положении "ON"

"-" - контакт в положении "ОFF"

Примечание - Остальные комбинации контактов DIP-переключателя не используются.

7.3 Индикаторы на лицевой панели МУ-3 имеют следующую логику рабо-TЫ:

7.3.1 Индикатор "РТ" имеет индикацию, указанную в таблице 7.2. Таблица 7.2

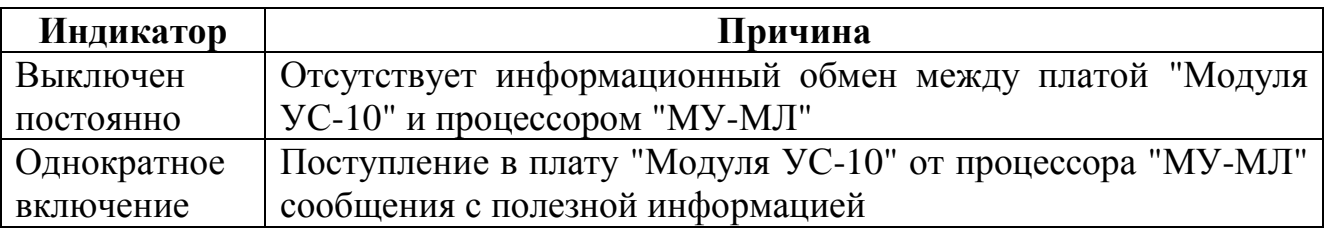

7.3.2 Индикатор "ОСН." имеет индикацию, указанную в таблице 7.3. Таблица 7.3

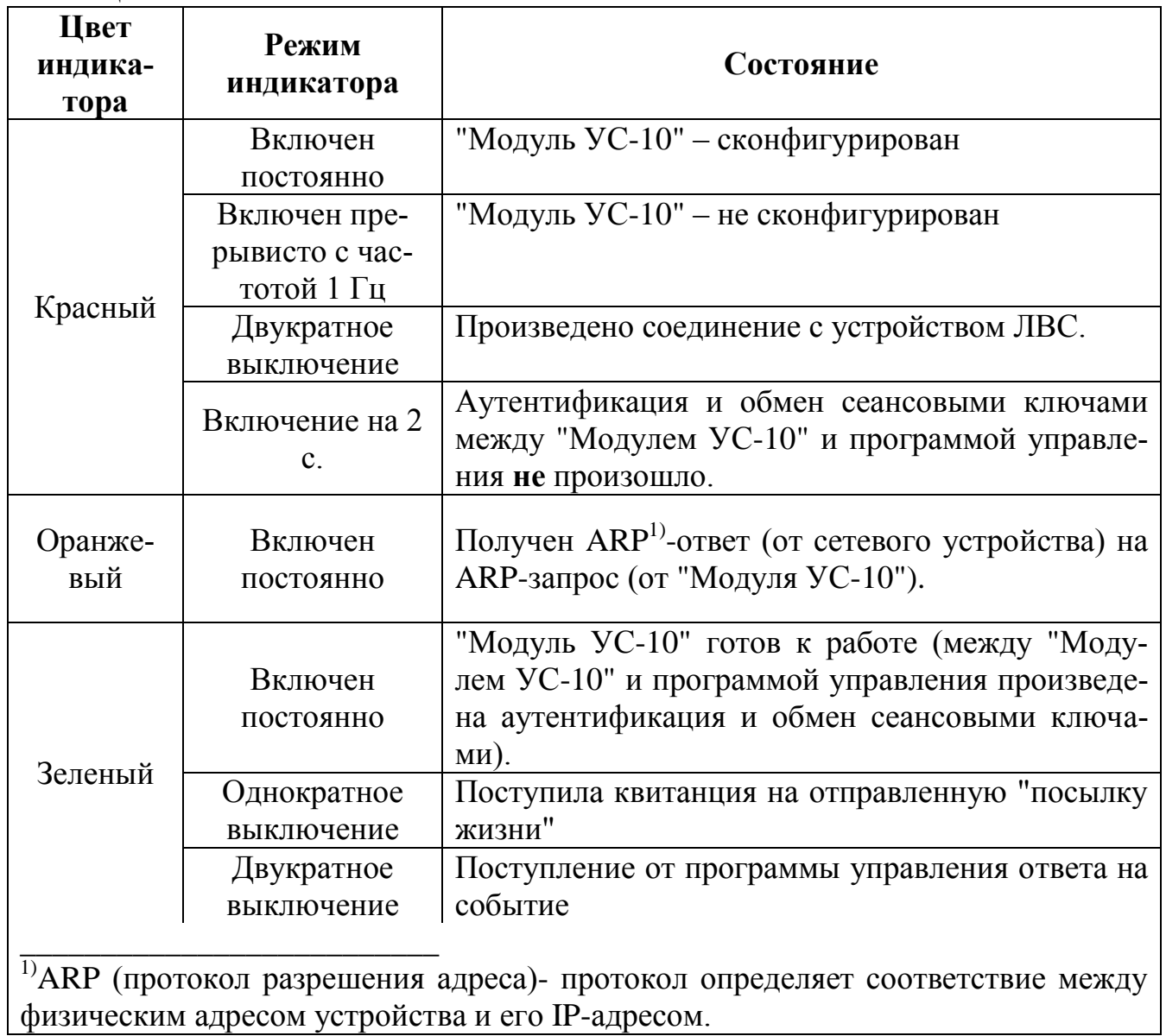

7.3.3 Индикатор "РЕЗ." имеет индикацию, указанную в таблице 7.4. Таблица 7.4

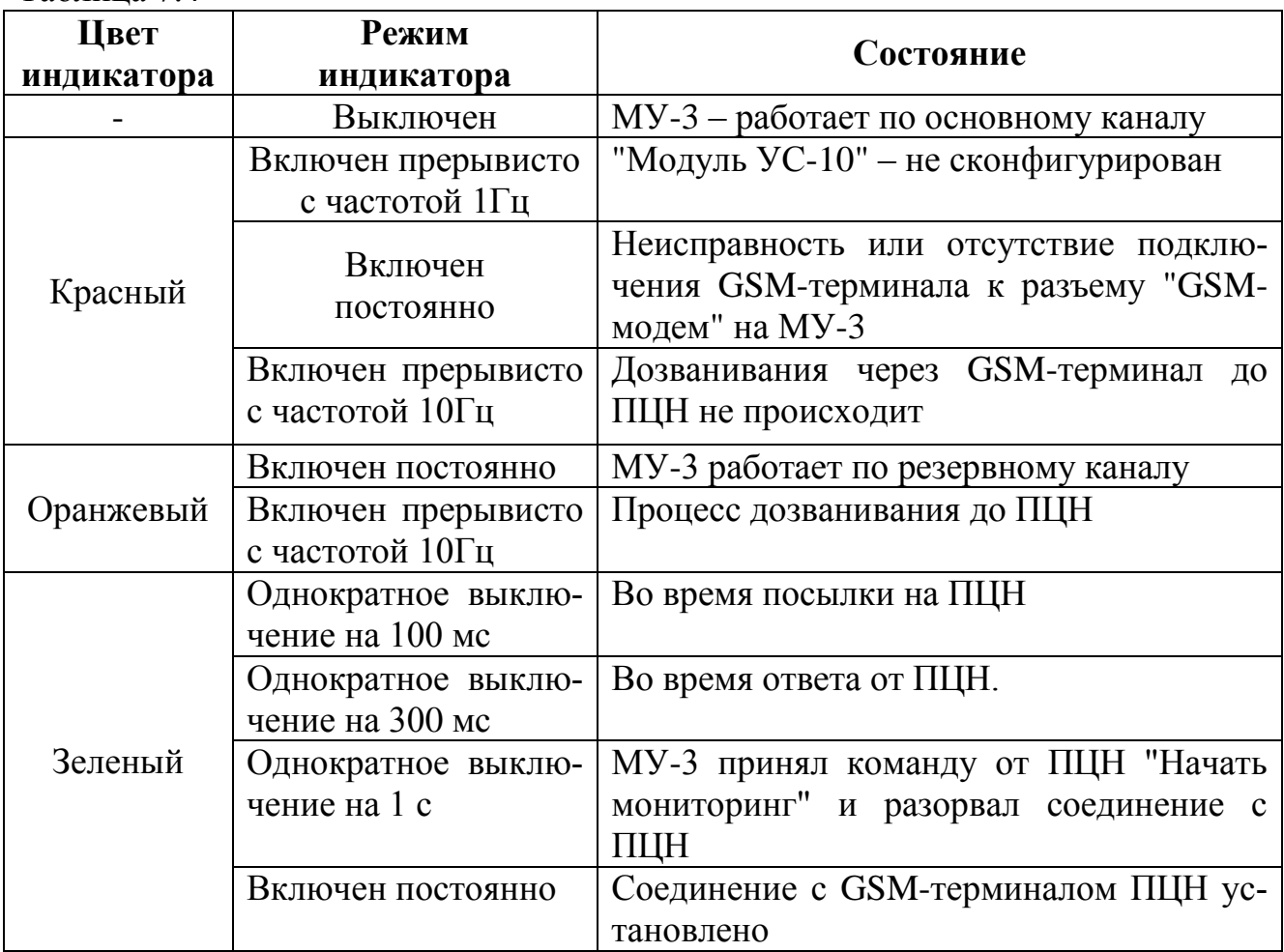

### **8 Порядок конфигурирования "Модуля УС-10"**

<span id="page-10-0"></span>8.1 Конфигурирование "Модуля УС-10" производится в следующем порядке:

<span id="page-10-1"></span>8.1.1 Соединить с помощью стандартного нуль-модемного кабеля (в комплект поставки не входит) разъем "GSM-модем" (рисунок А.2 а), поз.2), расположенный на лицевой панели МУ-3, со свободным COM-портом на персональном компьютере (ПК), на котором установлено программное обеспечение СПИ "Атлас-20".

8.1.2 Установить контакты "1-4" DIP-переключателя на плате "Модуля УС-10" (рисунок А.2 б), поз.10) в положение соответствующее режиму "Конфигурирование" (таблица 7.1).

8.1.3 Подачу напряжения питания в режиме "Конфигурирования" можно осуществить двумя способами:

- подать, соблюдая полярность, напряжение питания +12В (максимум 0,2А) от внешнего стабилизированного источника питания на клеммы колодки X6 (рисунок А.2 б), поз.9);

- установить в секцию МУ-3 и МП, подать напряжение питания  $+(36..72)B$ на МП.

Светодиодные индикаторы "ОСН" и "РЕЗ" на лицевой панели МУ-3 должны синхронно включаться красным светом на 0,5c с периодом 1с.

8.1.4 Открыть программу "Конфигуратор" (из комплекта программного обеспечения СПИ "Атлас-20"). Ни один из серверов СПИ "Атлас-20" не должен быть запущен.

8.1.5 Открыть окно "Настройки" и ввести № COM- порта для программирования УС-10, к которому подключен нуль-модемный кабель (см.п[.8.1.1\)](#page-10-1). Закрыть окно, нажав кнопку "Ok".

8.1.6 В программе создать цепочку "Сервер"/"Ретранслятор"/"Секция". Нажать правой кнопкой мыши на "Ретранслятор", выбрать "Свойства".

8.1.7 В открывшемся окне "Свойства ретранслятора" выбрать закладку "УС-10" и заполнить необходимые поля:

8.1.7.1 В разделе "Основной канал" установить TCP/IP настройки, которые должны идентифицировать данный МУ-3 в используемой сети: IP адрес, маску подсети, основной шлюз, порт.

**Внимание! Выделяемый провайдером сети IP адрес должен быть статическим. Динамическая адресация не поддерживается.**

8.1.7.2 В разделе "Основной канал" выбрать необходимый "Период контроля"- период повторения контрольных посылок, отправляемых МУ-3 на ПЦН для контроля наличия основного канала. Рекомендуется – 5 с.

Пример:

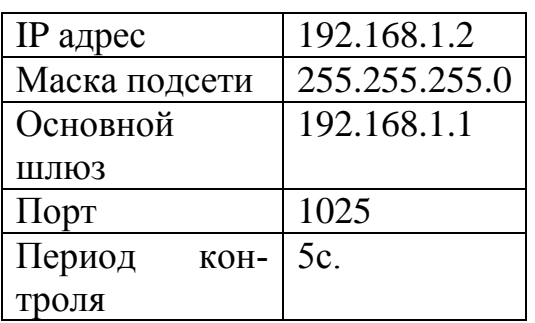

8.1.7.3 В разделе "Резервный канал" занести номера телефонов SIM-карт (до 10 шт.), на которые будет звонить GSM-терминал МУ-3 при неисправном основном канале. Телефонные номера могут быть условно разделены на "Событийные" и "Тревожные". Пример записи телефона: 89214253682.

Задать период контроля по резервному каналу. Рекомендуется – 30 мин.

8.1.7.4 В разделе "Ретранслятор" выбрать тип ретранслятора "Стойка", установить скорость RS-232 (1200, 4800, 9600, 19200 бод), на которой будет работать "Модуль УС-10" с процессором "МУ-МЛ". Рекомендуется – 4800 Бод.

8.1.7.5 Перед началом конфигурирования, необходимо проверить целостность канала связи ПК и МУ-3. Для этого в разделе "Версия прошивки" нажать кнопку "Извлечь". При успешном результате проверки, в появившемся окне должна содержаться информация о порядковом номере версии программы микроконтроллера "Модуля УС-10" (Версия прошивки УС-10: X.XX).

8.1.7.6 Для занесения установленных параметров в энергонезависимую память "Модуля УС-10" необходимо в разделе "Конфигурация" нажать кнопку "Установить".

8.1.7.7 Для считывания записанных параметров из энергонезависимой памяти "Модуля УС-10" необходимо в разделе "Конфигурация" нажать кнопку "Извлечь". После чего откроется окно, в котором будут находиться два идентичных раздела: "Программное обеспечение" и "Содержимое УС-10". При корректно выполненных действиях, содержимое полей этих разделов должно совпадать. Если получилось, что содержимое "Модуля УС-10" – верно, а содержимое ПО – нет, то необходимо нажать кнопку "Загрузить УС-10 в ПО".

8.1.7.8 При необходимости изменить параметры конфигурации рекомендуется сначала извлечь из "Модуля УС-10" установленные значения, откорректировать в полях полученные значения и снова записать.

8.1.7.9 Для повышения секретности и защищенности передаваемой информации в "Модуль УС-10" должны быть записаны ключи шифрации. Для этого в разделе "Ключи" необходимо нажать кнопку "Создать". Появятся следующие сообщения.

> "Ключи шифрации канала созданы" → "Ввод" "Ключи шифрации канала записаны → "Ввод" в БД"

В результате ключи шифрации будут занесены в базу данных ПО СПИ

"Атлас-20".

8.1.7.10 Для занесения полученных ключей шифрации в энергонезависимую память "Модуля УС-10" необходимо в разделе "Ключи" нажать кнопку "Записать". Появятся следующие сообщения.

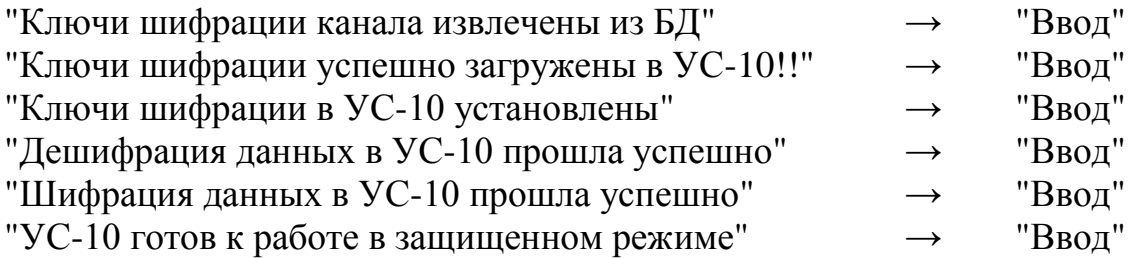

8.1.7.11 Закрыть окно "Свойства ретранслятора" нажав кнопку "Ок". Конфигурирование "Модуля УС-10" – завершено.

8.1.8 Снять питающее напряжение с МУ-3. Установить контакты "1-4" на DIP- переключателе "Модуля УС-10" в положение соответствующее режиму "Основная работа" (таблица 7.1).

8.2 При первом включении МУ-3 необходимо произвести сброс энергонезависимой памяти для обоих процессоров ("МУ-МЛ", "МУ-БР"):

- установить 5-й контакт DIP-переключателя (рисунок А.1, поз.1,2) МУ-3 в положение "ON";

- установить МУ-3 на своѐ место в секции;

- включить модуль питания и выждать 10 с;

- выключить модуль питания;

- извлечь МУ-3 из секции и вернуть 5-й контакт DIP-переключателя в положение "OFF";

- установить МУ-3 на своѐ место в секции;

По сбросу ключи обмена между МУ-3 и ПЦН обнуляются, а процессоры модулей линейных становятся отключенными в МУ-3. Особенность МУ-3 состоит в том, что на участке "Модуль УС-10"-"процессор МУ-МЛ" обмен ведется всегда на нулевых ключах шифрации. Поэтому, посылать с ПЦН команду в МУ-3 "Сменить ключ МУ" нет необходимости.

8.3 Конфигурирование GSM- терминалов с помощью программы US10cfg\_VX.exe:

8.3.1 GSM-терминал, подключаемый к ПК ПЦН – называется "GSMт-ПЦН". GSM-терминал, подключаемый к МУ-3 – называется "GSMт-УС".

<span id="page-12-0"></span>8.3.2 Подключить к свободному COM-порту ПК "GSMт-УС" с помощью модемного (прямого) кабеля. Подать питание на "GSMт-УС".

8.3.3 Произвести настройку "GSMт-УС" из программы US10cfg\_VX.exe., расположенной на компакт-диске из комплекта принадлежностей МУ-3.Для этого:

- открыть программу US10cfg\_VX.exe;

- в разделе программы "GSM-терминал" выбрать рабочий COM-порт и ввести ПИН-код SIM-карты, которая установлена в "GSMт-УС";

- нажать кнопку "Установить";

<span id="page-13-1"></span>- при корректном выполнении процедуры конфигурирования появится окно, извещающее об этом, нажать кнопку "Выход".

8.3.4 Снять питание с "GSMT-УС".

8.3.5 Повторить действия 8.3.2-8.3.4 для "GSMT-ПЦН".

### 9 Порядок работы

<span id="page-13-0"></span>9.1 К работе с МУ-3 допускаются лица, изучившие настоящее "Руководство по эксплуатации" или прошедшие инструктаж и практические занятия под руководством лиц, изучивших данный документ.

9.2 Принцип построения системы с использованием МУ-3 представлен в приложении В. Схемы внешних подключений МУ-3 представлены в приложении Б.

9.3 Для обеспечения работы до 16 секций в группе каждому процессору МУ должен быть назначен с помощью перемычек DIP-переключателей (рисунок А.1, поз.1,2) индивидуальный номер (адрес) в соответствии с таблицей 9.1. Таблица 9.1

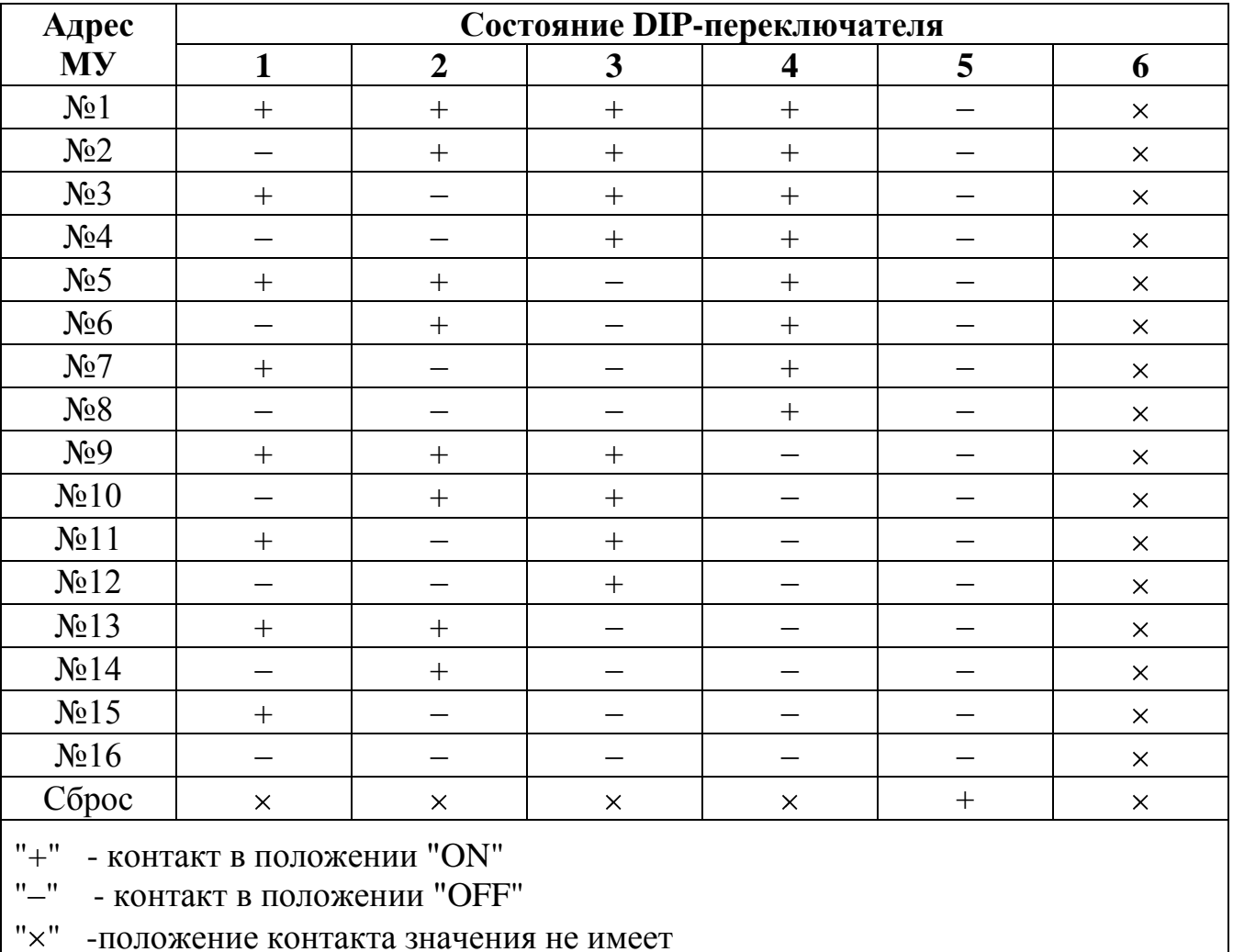

9.4 Адреса процессоров (как "МУ-МЛ" так и "МУ-БР") работающих на одно направление (на ПЦН) должны отличаться. Максимальное число процессоров,

14

Таблица 9.2

информация с которых может быть передана на ПЦО по одной линии равна 16.

Если в модулях управления ретранслятора имеются процессоры "МУ-БР" которые в работе не задействованы (сервером данный адрес не опрашивается), то установленный на DIP-переключателе адрес может совпадать с другим таким же неиспользуемым процессором "МУ-БР" другой секции.

То есть, если процессоры "МУ-БР" в МУ-3 не используются в работе, им можно присвоить один и тот же адрес – например, 16 и его в программе КОН-ФИГУРАТОР не прописывать.

9.5 Если в составе ретранслятора имеются секции, которые подключены к различным направлениям ПЦО, то перемычки XT3 и XT4 на данном МУ не устанавливать. При этом адреса процессоров МУ в ретрансляторе могут совпадать.

9.6 **Важно!** Адрес установленный с помощью DIP-переключателя должен соответствовать адресу установленному в программе КОНФИГУРАТОР. Нумерация на DIP-переключателе устанавливается в двоичном коде от 0000 до 1111 и соответствует номеру в программе от 1 до 16 (номер секции отображен в программе в окне "Свойства секции").

9.7 Подключение БР к МУ-3.

а) к одному процессору "МУ-БР" в МУ-3 подключается до шести БР (т.к. максимальное число процессоров, которых может обслуживать процессор "МУ-БР" равно 32, а в каждом БР располагается 5 процессоров). Параллельно соединенные БР в количестве до 6 шт. будут занимать 120 линий.

б) в программе КОНФИГУРАТОР необходимо добавить новую секцию (кликнуть правой кнопкой мыши на строке "Ретранслятор" и в появившемся контекстном меню выбрать команду "Добавить"). Адрес секции должен соответствовать адресу процессора "МУ-БР" в МУ-3.

в) появится поле из 128 линий. При параллельном соединении нескольких блоков ретрансляторов адреса, установленные перемычками на платах БР, должны также отличаться и соответствовать таблице 9.2.

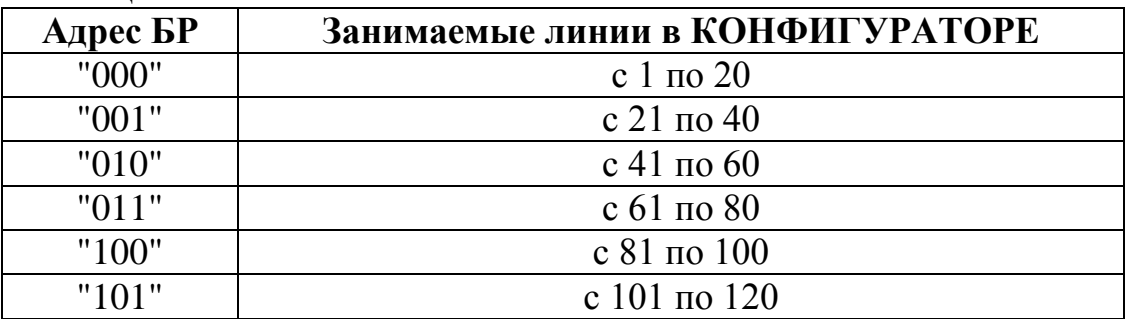

г) подключить из КОНФИГУРАТОРА те процессоры БР, линии которых будут задействованы (один процессор БР обслуживает 4 линии). Для этого, в окне "Свойства секции" необходимо выбрать МЛ. В окне "Процессор" выбрать номер процессора, выбрать команду "Подключить" и нажать кнопку "Послать". Светодиодные индикаторы "ПЦН" на подключенных процессорах БР должны прерывисто включаться (мерцать).

Процессоры БР соответствуют процессорам МЛ в КОНФИГУРАТОРЕ согласно таблице 9.3.

Таблица 9.3

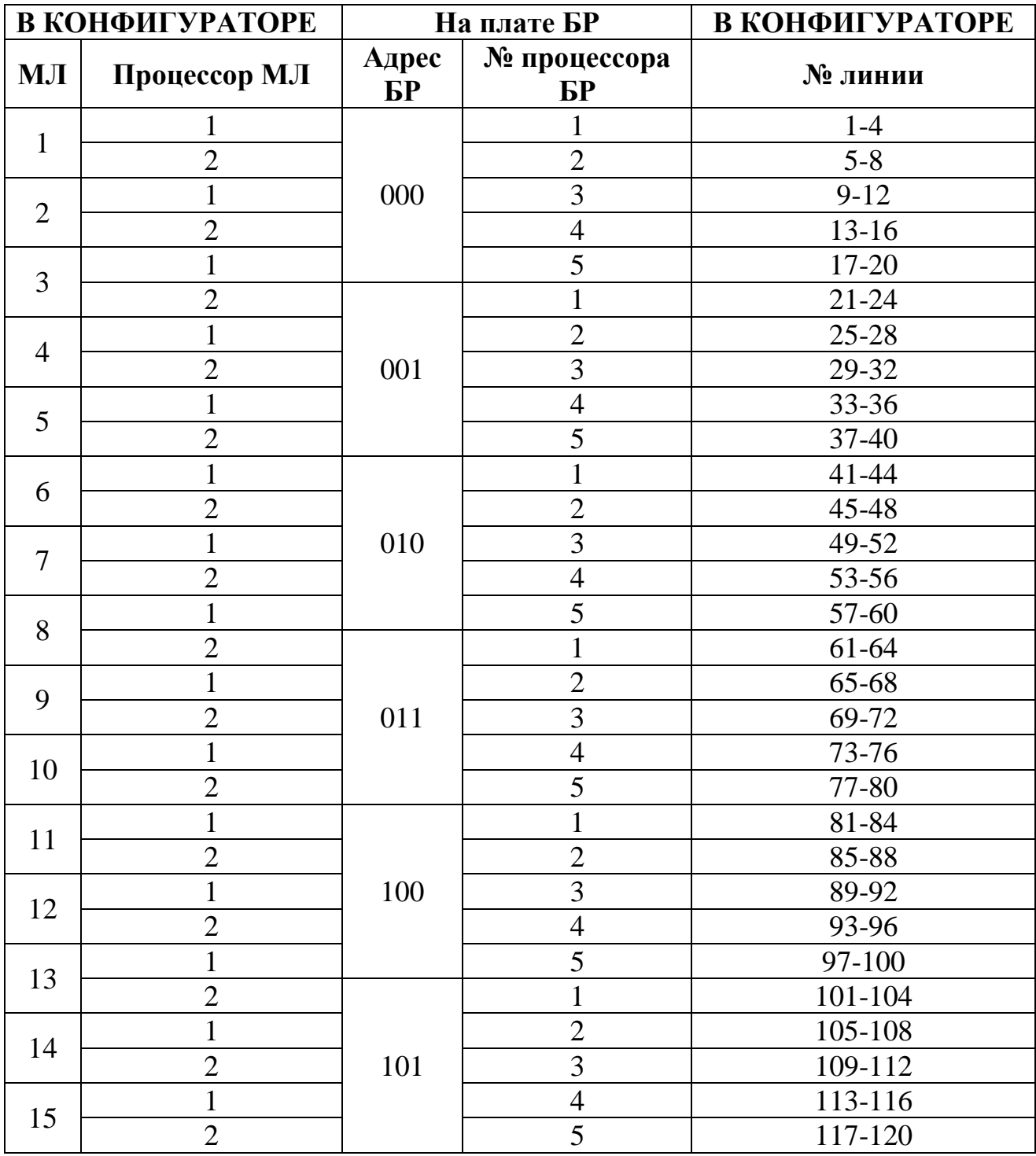

9.7.1 При использовании МУ-3 с подключенными БР программу "Сервер аппаратуры Атлас-20 (блоки)" запускать не требуется.

9.7.2 Допустимая длина линии связи "ретранслятор-БР" при подключении через кабель не должна превышать 15 метров. Для увеличения расстояния (удаленный вынос БР) данную связь необходимо организовать через устройства сопряжения УС-00 и УС-01 (см. рисунок 9.1).

Взаимное месторасположение устройств сопряжений УС-00 и УС-01 показано условно и в данной конфигурации значения не имеет (можно поменять местами).

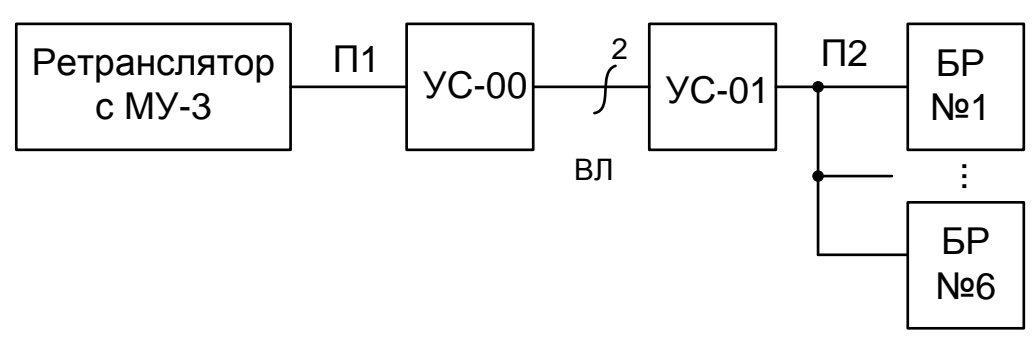

Рисунок 9.1

9.8 Перемычки XT1, XT2 на плате МУ-3, предназначены для установки скорости обмена процессора "МУ-МЛ" с платой "Модуля УС-10". Положения перемычек XT1, XT2 представлено в таблице 9.4. "Модуль УС-10" должен быть сконфигурирован на ту же скорость обмена.

Таблица 9.4

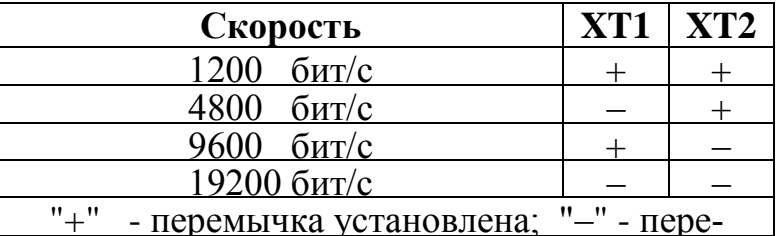

9.9 Установить МУ-3 в секцию и зафиксировать его винтами. Подключить к лицевой панели МУ-3 все необходимые кабели в соответствии с ПРИЛОЖЕ-НИЕМ Б.

9.10 Соединить при помощи прямого UTP-кабеля гнездо "Ethernet" (RJ-45) с одним из сетевых устройств (Router, Switch, Hub и т.п.), входящих в данную ЛВС. UTP кабель должен быть категории 5 и его протяженность не должна превышать 100 м. Вилку ТР-8Р8С (RJ45) обжать на кабель в соответствии с рисунком А.3.

9.11 Соединить при помощи стандартного модемного кабеля (длина не более 15м) разъем "GSM-модем" (рисунок А.2, поз.2) с разъемом RS-232 на "GSMT-УС". Подключить к "GSMT-УС" выносную GSM-антенну. Рабочая часть антенны должны быть вынесена за пределы шкафа.

9.12 Установить на ПЦО GSM-терминал с SIM-картой оператора сотовой связи с положительным балансом средств на счете. Подключить "GSMт-ПЦН" к свободному СОМ-порту ПК ПЦН. Подключить к "GSMт-ПЦН" выносную GSMантенну.

9.13 Для достижения максимального качества связи GSM рекомендуется использовать выносную GSM-антенну, установив ее в максимально открытом и возвышенном месте (например, у окна или на чердаке).

9.14 Питание "GSMт-УС" можно организовать двумя способами:

а) используя блок питания 12В/0,5A из комплекта принадлежностей "GSMт-УС" подключить к сети ~220В.

б) используя "Кабель питания GSM-модема" (рисунок Б.1, поз.А7) из комплекта принадлежностей МУ-3 подключить "GSMт-УС" к розетке "+12В"(X7) на лицевой панели МУ-3.

9.15 Подать питание на МУ-3, переведя тумблер модуля питания в верхнее положение. Светодиодная индикация на МУ-3 должна отображать текущее состояние модуля в соответствии с таблицами 7.2, 7.3, 7.4.

### *Внимание!!!* **Категорически запрещается устанавливать и извлекать МУ-3 из секции при включенном модуле питания.**

9.16 Произвести подключение и сделать необходимые настройки в программе "Конфигуратор" из комплекта программного обеспечения СПИ "Атлас-20".

9.16.1 В закладке "АТЛАС" программы "Конфигуратор" кликнуть правой кнопкой мыши на "Система". В появившемся окне выбрать "Добавить" СЕРВЕР (Шкаф). Нажать кнопку "Ok" и в появившемся окне ввести текстовое название сервера X. Нажать кнопку "Ok".

9.16.2 Кликнуть в рабочем поле правой кнопкой мыши на созданном "Сервере [x]" и выбрать "Добавить ретранслятор". Нажать кнопку "Ok" и в появившемся окне ввести название ретранслятора. Присвоить номер ретранслятору . Нажать кнопку "Ok".

9.16.3 Кликнуть в рабочем поле правой кнопкой мыши на созданном "Ретранслятор" и выбрать "Добавить" Секция/Блок. Нажать кнопку "Ok" и в появившемся окне ввести любое название модуля управления. Присвоить номер модулю управления. Нажать кнопку "Ok".

9.16.4 Произвести необходимые настройки сервера УС-10. Кликнуть правой кнопкой мыши на значке сервера расположенного на панели задач и выбрать "Сервер аппаратуры". Кликнуть правой кнопкой мыши на рабочем канале и выбрать "Свойства". Введя пароль установить в появившемся окне IP параметры "Модуля УС-10": IP адрес, IP порт. Данные параметры должны совпадать с параметрами, занесенными в энергонезависимую память "Модуля УС-10" на этапе конфигурирования. В окне "Сервер аппаратуры" выбрать закладку "Модемы" и в появившемся окне ввести COM-порт, к которому подключен "GSM-терминал" ПЦН. Для этого нажать правой кнопкой мыши на белом поле и выбрать "Добавить". Появится окно предлагающее ввести необходимый COM-порт. Нажать кнопку "Ok". На белом поле должен появиться выбранный COM-порт. Пометить его галочкой. Свернуть окно настройки сервера.

**Внимание! Все открытые в закладке "Модемы" COM-порты становятся недоступными из других программ, а также другим серверам СПИ"Атлас-20". Поэтому, неиспользуемые COM-порты необходимо удалить: выбрать COM-порт правой кнопкой мыши и нажать "Удалить".**

9.16.5 Кликнуть в рабочем поле программы "Конфигуратор" правой кнопкой мыши на созданном разделе "Секция" и выбрать "Свойства". В появившемся окне выбрать закладку "Сеть", выбрать команду "Аварийное подключение" и нажать кнопку "Послать" (процессор МУ должен быть предварительно сброшен). Дальнейшая настройка и работа со стойкой производится в соответствии с руководством по эксплуатации на Р112, Р224, Р448, Р672.

9.17 Светодиодные индикаторы "ПЦН" на подключенных процессорах БР должны поочередно включаться с частотой опроса, сигнализируя об информационном обмене. Индикатор "ПЦН" расположенный на МУ-3 должен включаться при каждом ответе на запрос от ПЦН. Индикатор "РТ" на лицевой панели МУ-3 должен также показывать наличие обмена в соответствии с таблицей 7.2.

9.18 При переходе МУ-3 на резервный канал информационный обмен с ПЦН становится псевдодвухосторонним: никакие команды от ПЦН ("Вернуть ПЦО номер версии", "Вернуть ПЦО статус объекта", "Подключить", "Отключить", "Вернуть ПЦО состояние шлейфов ", "Сбросить аварию на объекте" и прочие) устройствами **не** воспринимаются, так как GSM-терминал на ПЦН не может быть вызывным устройством. GSM-терминал МУ-3 является инициатором установления соединения и на извещения, поступающие от МУ-3, сервер СПИ "Атлас-20" должен отправлять квитанцию.

9.19 Установившаяся связь между GSM-терминалами продолжается до тех пор, пока в буфере МУ-3 не исчерпаются все имеющиеся сообщения, после чего соединение разрывается до поступления следующих сообщений для отправки на ПЦН.

Данный алгоритм работы необходим по экономическим соображениям, так как GSM-терминалы работают в режиме передачи данных и оплата ведется повременная (за исключением безлимитных тарифных планов).

#### **10 Проверка технического состояния**

<span id="page-18-0"></span>10.1 МУ-3 подвергается проверке по качеству и комплектности в соответствии с "Инструкцией о порядке приемки продукции производственнотехнического назначения и товаров народного потребления по качеству", утвержденной Госарбитражем СССР 25.04.66, МП-7, при поступлении аппаратуры в обслуживающую организацию.

10.2 Настоящая методика предназначена для персонала, обслуживающего технические средства охранно-пожарной сигнализации и осуществляющего входной контроль.

Методика включает в себя проверку работоспособности МУ-3 и оценку его технического состояния с целью выявления скрытых дефектов. Несоответствие МУ-3 требованиям, указанным в данной методике, является основанием для предъявления претензий предприятию-изготовителю.

10.3 Проверка технического состояния должна проводиться при нормальных климатических условиях по ГОСТ 15150-69.

10.4 Последовательность операций при проверке технического состояния МУ-3 приведена в таблице 10.1.

Алгоритм проверок приведен для МУ-3 с заводскими установками по 9.1

Таблица 10.1

| Наименование<br>параметра |                          | Используемая<br>аппаратура                 | Методика проверки                                                                                                    |
|---------------------------|--------------------------|--------------------------------------------|----------------------------------------------------------------------------------------------------|
|                           | Внешний вид              |                                            | Провести внешний осмотр. Убедиться в<br>отсутствии внешних повреждений состав-                                                                                                    |
|                           |                          |                                            | ных частей МУ-3, в соответствии номеров<br>модулей номерам, указанным в паспорте.                                                                                                    |
|                           | Комплект-<br>ность       |                                            | Убедиться внешним осмотром в соответ-<br>ствии состава МУ-3 таблице 3.1.<br>Длительность проверки: 5 мин                                                                                                    |
| 3                         | Подготовка к<br>проверке | ПК, нуль-<br>модемный кабель               | Собрать схему по рисунку Б.1, установив<br>МУ-3 в секцию с МП. Подать напряжения<br>питания на входящие в схему устройства.                                                                                                    |
|                           | Проверка                 | ПК, ретранслятор<br>СПИ, GSM-<br>терминалы | Подключить из программы "Конфигура-<br>секцию и настроить соединение<br>$\text{TOP}''$<br>GSM-терминалов. Поочередно произвести<br>проверку основного и резервного каналов<br>связи путем создания извещения телесиг-<br>нализации от РТ (например: "Корпус от-<br>крыт"). Результат наблюдать на АРМ<br>ПЦО. |

### 11 Возможные неисправности и способы их устранения

<span id="page-20-0"></span>11.1 Перечень возможных неисправностей и способов их устранения приведен в таблице 11.1 Таблица 11.1

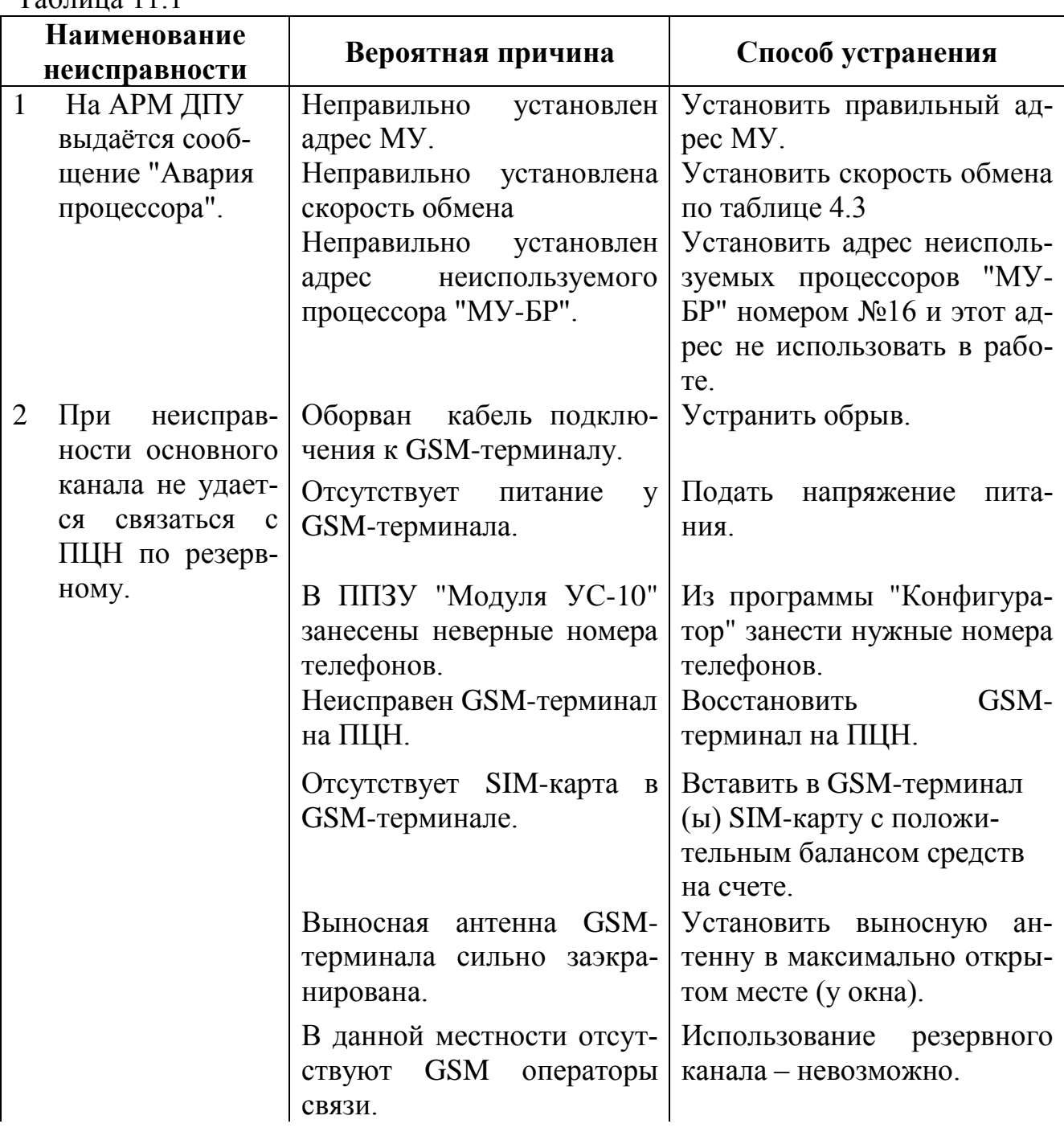

Продолжение таблицы 11.1

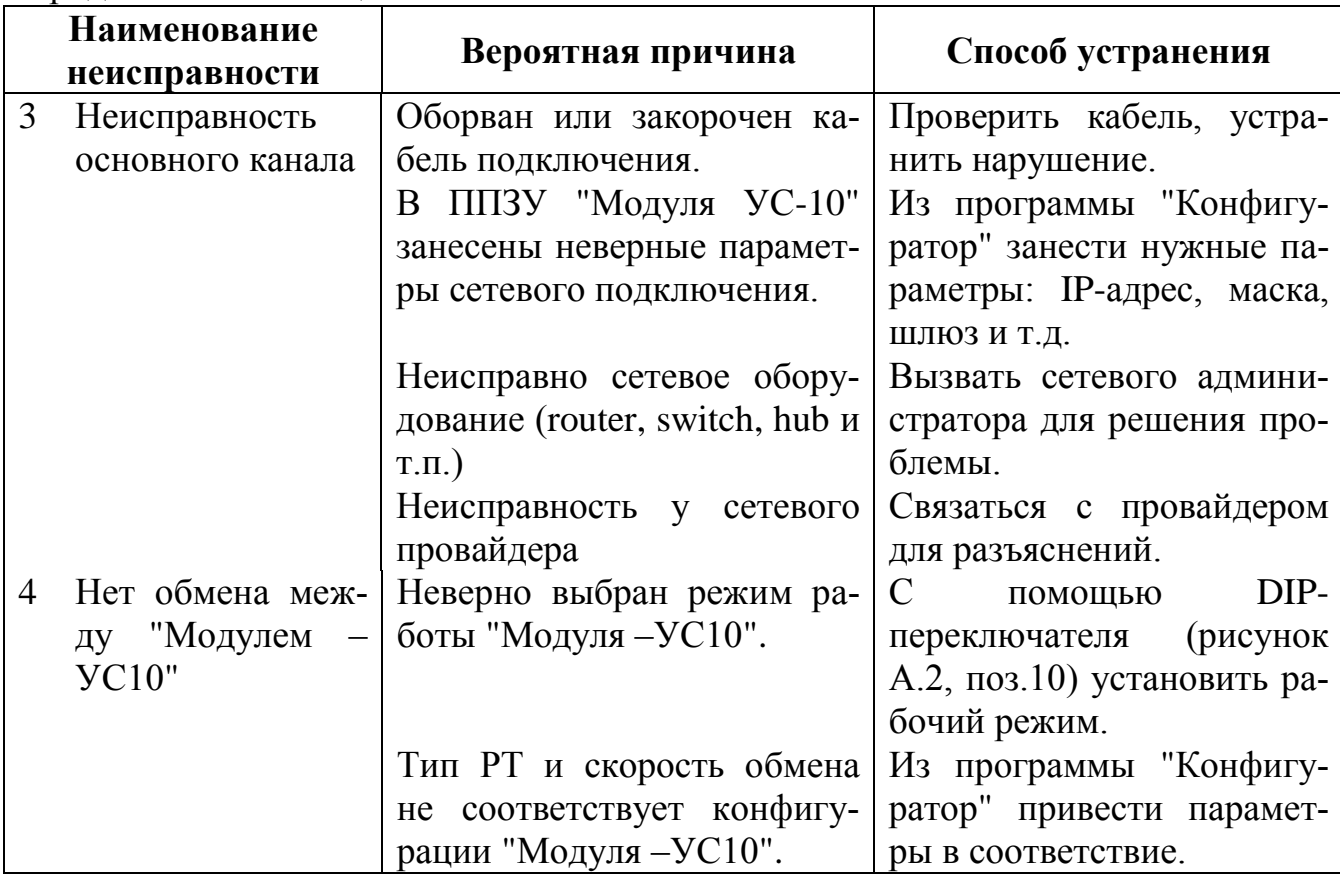

### **12 Техническое обслуживание**

<span id="page-22-0"></span>12.1 Эксплуатационно-технический персонал, в обязанности которого входит техническое обслуживание МУ-3, должен знать конструкцию и правила эксплуатации МУ-3.

12.2 Сведения о проведении регламентных работ заносятся в журнал учета регламентных работ и контроля технического состояния средств охраннопожарной сигнализации.

12.3 Соблюдение периодичности, технологической последовательности и методики выполнения регламентных работ являются обязательными.

12.4 При производстве работ по техническому обслуживанию следует руководствоваться разделом "Указания мер безопасности" данной инструкции, а также "Руководством по техническому обслуживанию установок охраннопожарной сигнализации".

12.5 Предусматриваются следующие виды и периодичность технического обслуживания:

плановые работы в объеме регламента №1 - один раз в месяц;

плановые работы в объеме регламента №2 - при поступлении с охраняемого объекта двух и более ложных тревог в течение 30 дней.

Работы проводит электромонтер охранно-пожарной сигнализации с квалификацией не ниже 5 разряда.

12.6 Перечни работ для регламентов приведены в таблицах 12.1 и 12.2.

12.7 Перед началом работ отключить МУ-3 от источника питания. Отключить все имеющиеся разъемы на лицевой панели.

12.8 Вся контрольно-измерительная аппаратура должна быть поверена.

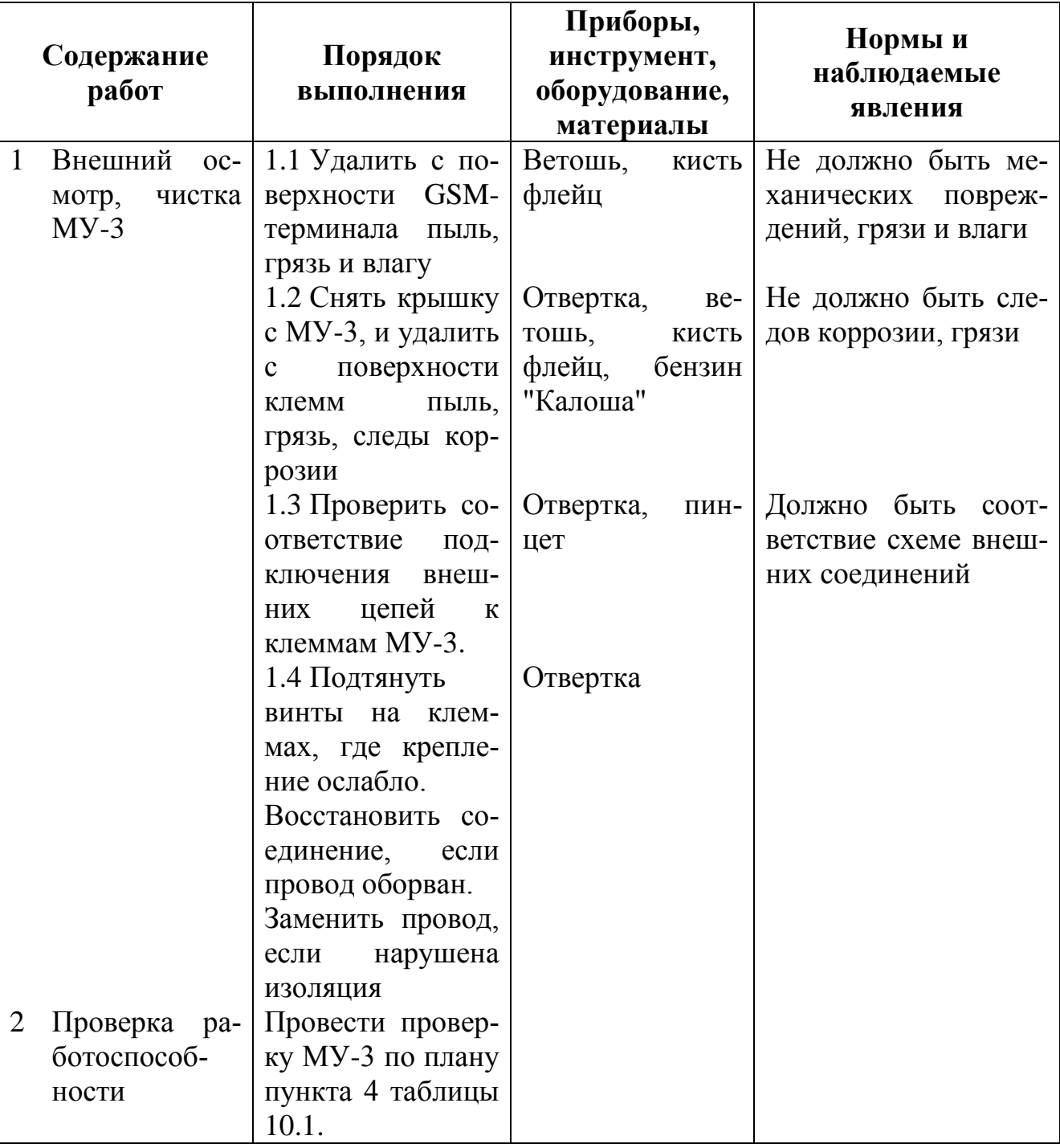

Таблица 12.1 – Перечень работ по регламенту №1 (технологическая карта №1)

| Содержание работ    | Порядок выполнения                                                     |  |  |  |
|---------------------|------------------------------------------------------------------------|--|--|--|
|                     | Внешний осмотр, чи- 1.1 Выполнить по $1.1 - 1.4$ технологической карты |  |  |  |
| стка МУ-3           | $\mathbf{N}$ <sup>0</sup>                                              |  |  |  |
| Проверка работоспо- | 2.1 Выполнить работы в соответствии с разделом                         |  |  |  |
| собности МУ-3.      | 10, а также прохождение сигналов на ПЦН по обо-                        |  |  |  |
|                     | им каналам.                                                            |  |  |  |

Таблица 12.2 – Перечень работ по регламенту №2 (технологическая карта №2)

### <span id="page-24-0"></span>**13 Правила хранения**

13.1 Условия хранения должны соответствовать условиям 1 ГОСТ 15150-69. Приборы должны храниться упакованными.

13.2 Хранить МУ-3 следует на стеллажах.

13.3 Расстояние между отопительными устройствами и МУ-3 должно быть не менее 0,5 м.

13.4 При складировании МУ-3 в штабели разрешается укладывать не более 10 коробок с МУ-3.

13.5 В помещении должны отсутствовать пары агрессивных веществ и токопроводящей пыли.

### **14 Транспортирование**

<span id="page-24-1"></span>14.1 МУ-3 могут транспортироваться всеми видами транспорта в крытых транспортных средствах и в герметизированных отсеках самолета.

14.2 Условия транспортирования должны соответствовать условиям хранения 5 по ГОСТ 15150-69.

14.3 МУ-3 в упаковке выдерживает при транспортировании:

- транспортную тряску с ускорением  $30 \text{ m/c}^2$  при частоте ударов от 80 до 120 в мин или 15000 ударов с тем же ускорением;

- температуру окружающего воздуха от минус 50 до плюс 50 °С;

- относительную влажность воздуха до 95 % при температуре 35 С.

14.4 Срок транспортирования и промежуточного хранения не должен превышать 3 мес.

Допускается увеличивать срок транспортирования и промежуточного хранения МУ-3 при перевозках за счет сроков сохраняемости в стационарных условиях.

14.5 После транспортирования при отрицательных температурах или повышенной влажности воздуха, МУ-3 непосредственно перед установкой на эксплуатацию должны быть выдержаны без упаковки в течение не менее 24 ч в помещении с нормальными климатическими условиями.

**Приложение А** Конструкция модуля управления МУ-3

<span id="page-25-0"></span>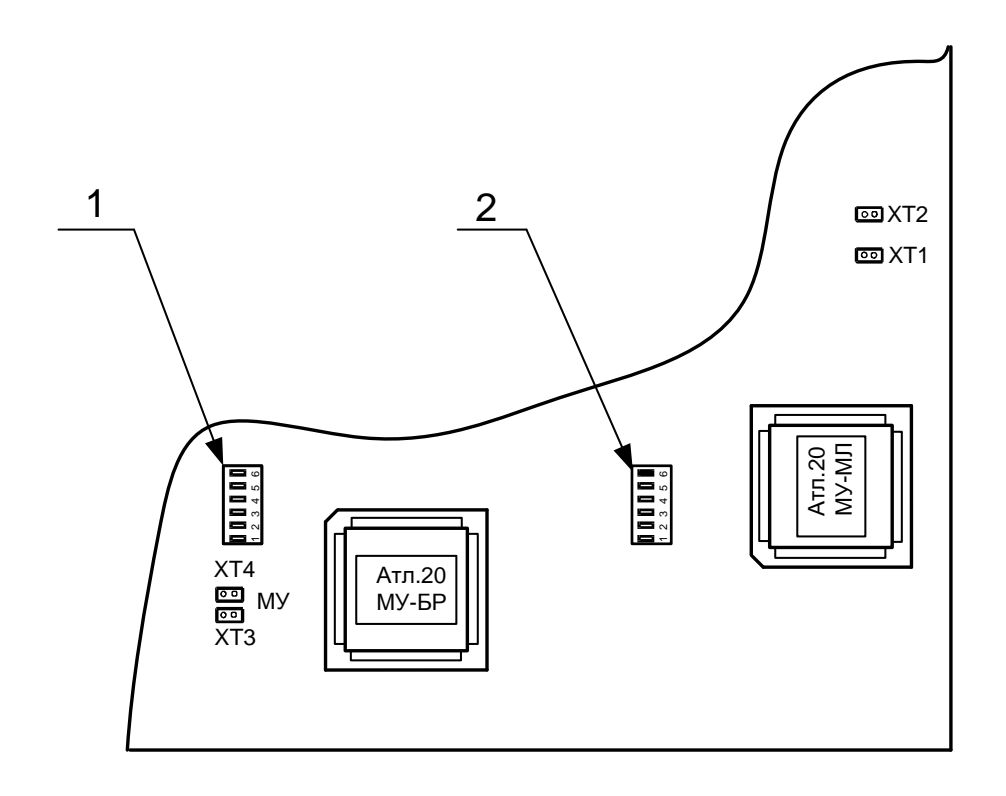

1- DIP-переключатель для сброса и установки адреса процессора МУ-БР

2- DIP-переключатель для сброса и установки адреса процессора МУ-МЛ

Рисунок А.1

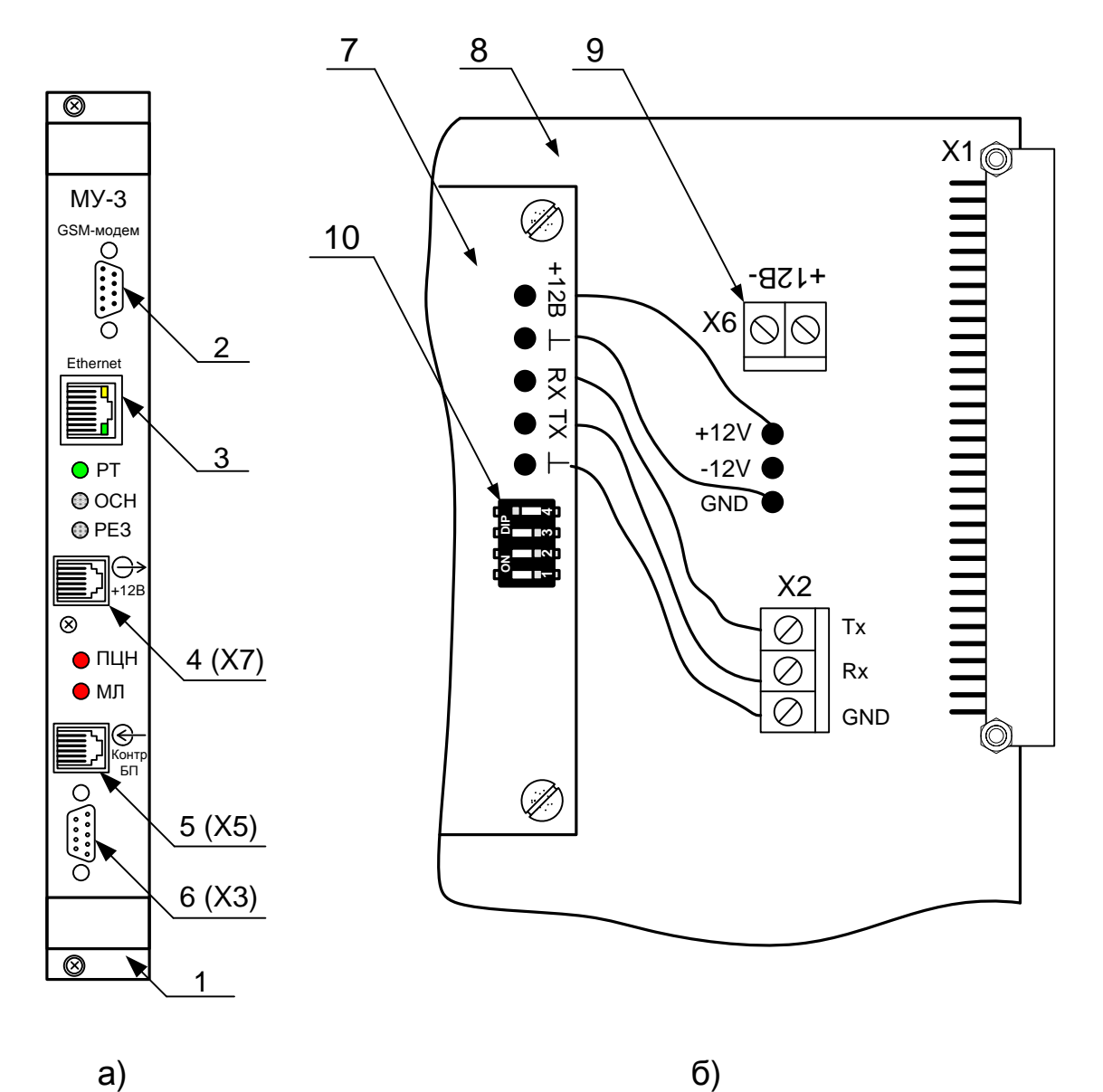

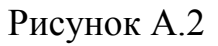

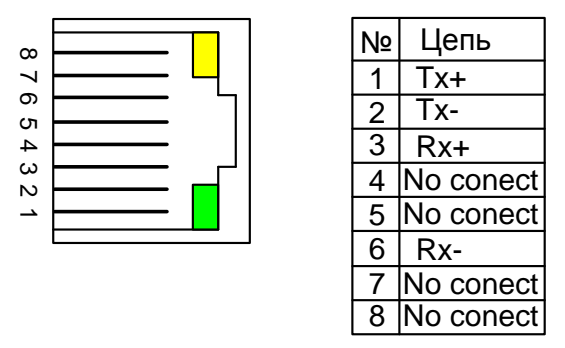

Цепи Tx+, Tx- должны составлять витую пару. Цепи Rx+, Rx- должны составлять витую пару. Рисунок А.3 - Цоколевка разъема RJ-45.

<span id="page-27-0"></span>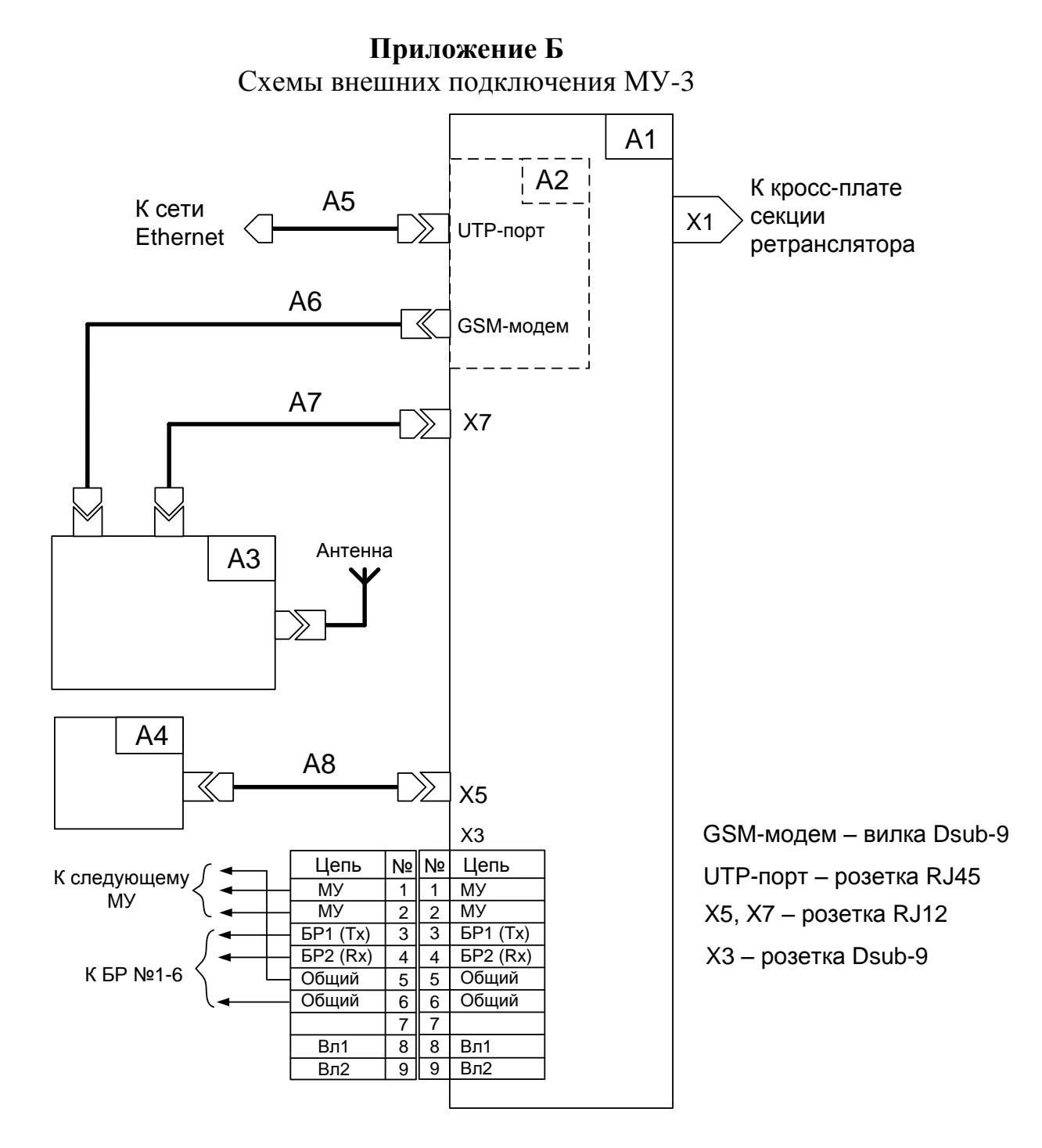

A1 – модуль управления МУ-3

A2 – плата "Модуля УС-10" (входит в состав МУ-3)

А3 – GSM-терминал (поставляется по отдельному заказу)

А4 – резервированный блок питания ретрансляторов БП-48

А5 – UTP-кабель 5-й категории

А6 – модемный (9F-9M) кабель (входит в комплект поставки GSMтерминала)

А7 – кабель питания GSM-модема (входит в комплект поставки МУ-3)

А8 – кабель связи цепей контроля БП-48 (входит в комплект поставки БП-48)

Рисунок Б.1- Схема внешних подключений МУ-3.

<span id="page-28-0"></span>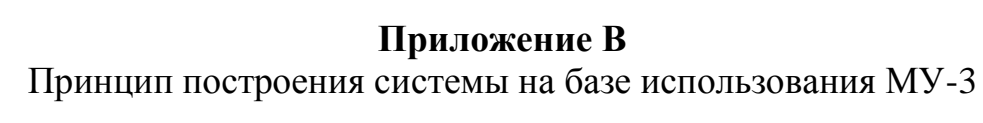

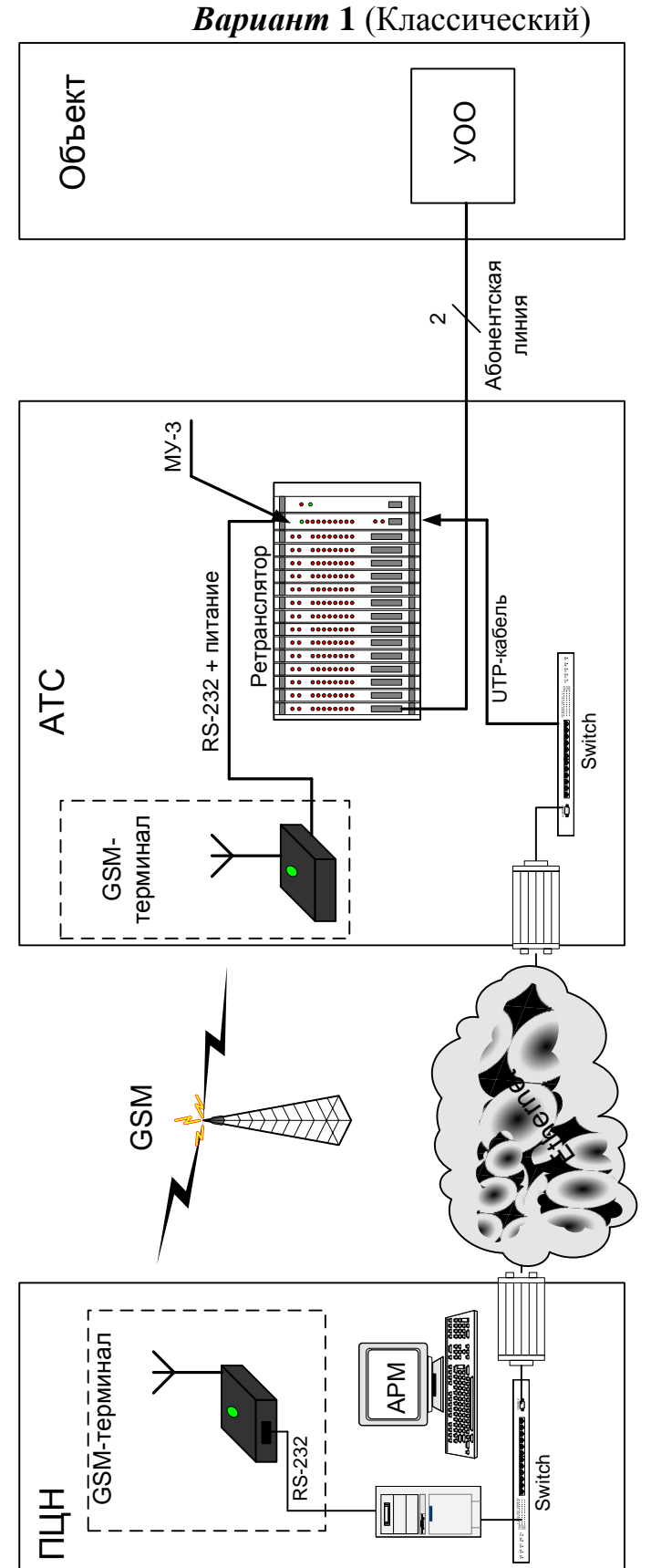

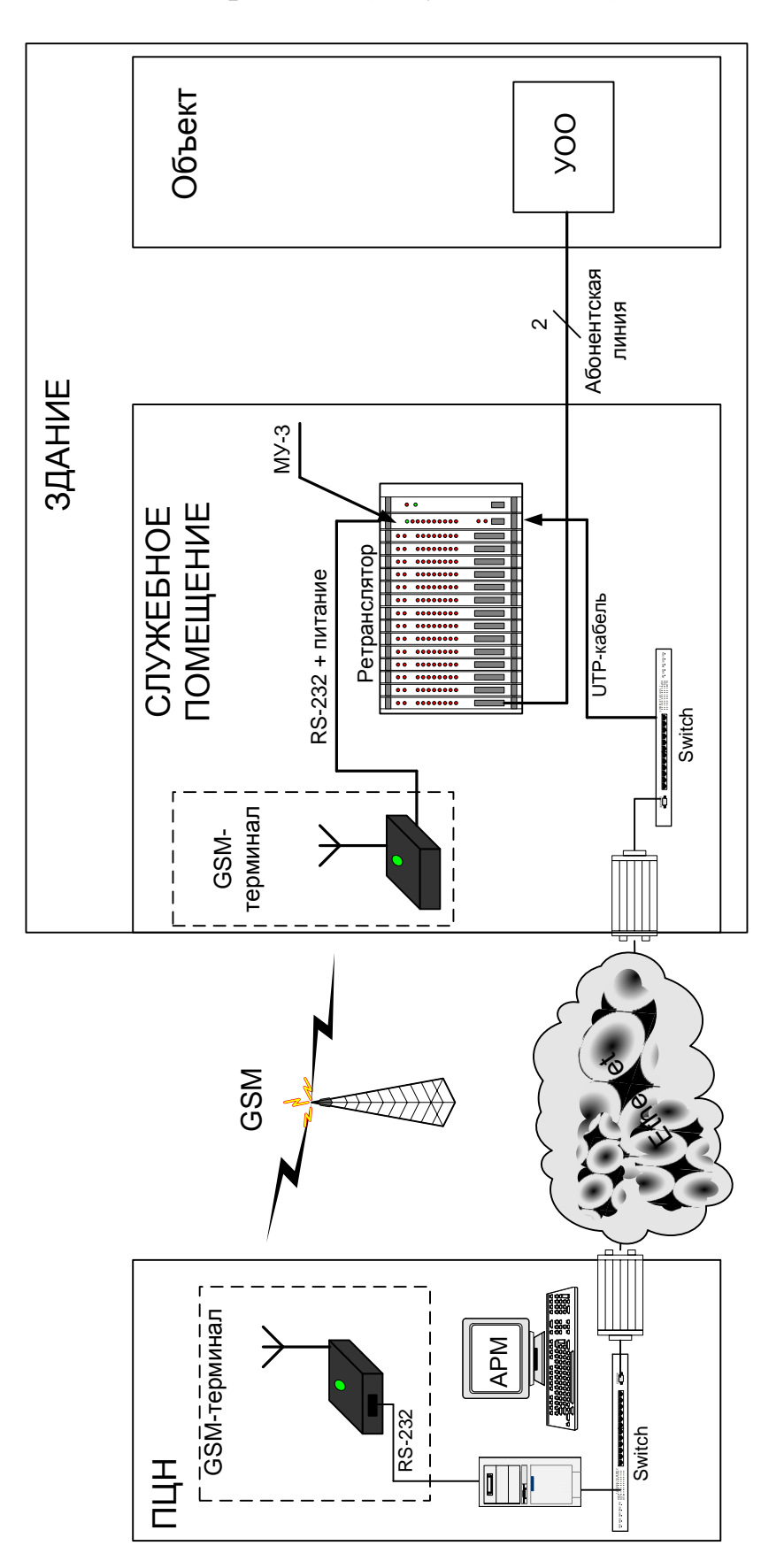

## *Вариант 2* (без участия АТС)

Адрес предприятия-изготовителя: 197342, Санкт-Петербург, Сердобольская, д.65А ЗАО "Аргус-Спектр". тел./факс: 703-75-01, 703-75-05, тел.: 703-75-00. Е-mail: mail@argus-spectr.ru www.argus-spectr.ru

01.06.10